УДК 621.382.2/.3-046.47

# **МОДЕЛИРОВАНИЕ ЕСТЕСТВЕННОЙ И ВЫНУЖДЕННОЙ КОНВЕКЦИИ В ПРОГРАММНОМ КОМПЛЕКСЕ COMSOL MULTIPHYSICS**

*Кузюк А.Ю., Беликов А.Н.*

*Белорусский государственный университет информатики и радиоэлектроники, г. Минск, Республика Беларусь*

*Научные руководители: Пискун Г.А. – канд.техн.наук, доцент, доцент кафедры ПИКС, Алексеев В.Ф. – канд.техн.наук, доцент, доцент кафедры ПИКС*

**Аннотация.** Рассмотрены подходы к моделированию конвекции в программном комплексе *COMSOL Multiphysics* с описанием основных функции для анализа теплообмена. Приведены общие принципы моделирования естественной и вынужденной конвекции с учетом различных граничных условий.

**Ключевые слова:** конвекция, моделирование, тепло

*Введение.* С развитием радиоэлектроники зачастую встает вопрос об эффективности организации теплового режима проектируемого устройства. Проблема отвода тепла от внутренних компонентов устройства в большинстве случаев решается путем установки теплоотводящих элементов, а также обеспечением непрерывного движения воздуха внутри корпуса. Для решения этой задачи на стадии проектирования таких устройств применяют программные комплексы, в частности – *COMSOL Multiphysics*, в состав которого входят модули теплового моделирования.

*Основная часть.* Для естественной конвекции рассмотрим прямоугольную полость, заполненную воздухом. Если эту полость с одной из вертикальных сторон нагревать, а с другой охлаждать, то будет происходить регулярная циркуляция воздуха (рисунок 1, *а*). Точно так же будет происходить в случае, когда полость нагревается снизу и охлаждается сверху (рисунок 1, *б*).

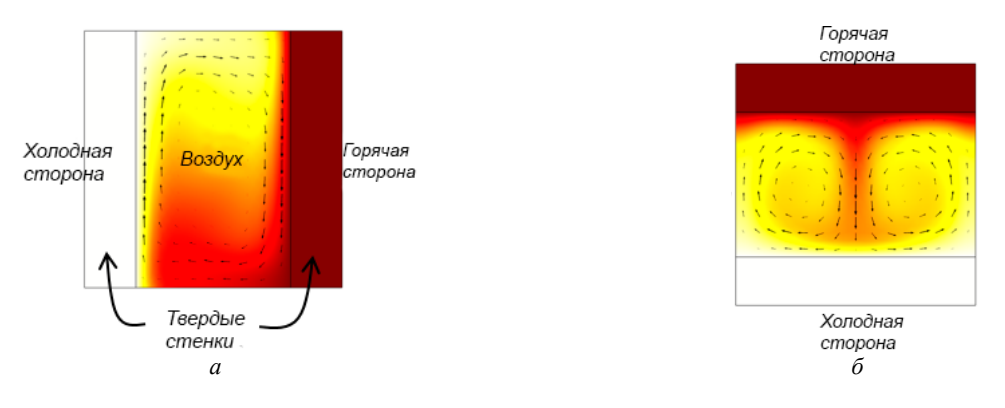

Рисунок 1 – Свободные конвективные течения в вертикально и горизонтально ориентированных прямоугольных полостях.

Организация движения свободных конвективных потоков в корпусах различной конфигурации довольно сложная задача. Для этого часто используют модуль теплопередачи в *COMSOL Multiphysics,* в котором есть возможность использовать функцию «*Equivalent conductivity for convection*». При использовании этой функции свободные конвективные воздушные потоки не рассчитываются, эффективная теплопроводность воздуха увеличивается на основе корреляций для случаев горизонтальной и вертикальной прямоугольной полости, как показано на рисунке 2, *а-б*.

### Направление «Электронные системы и технологии»

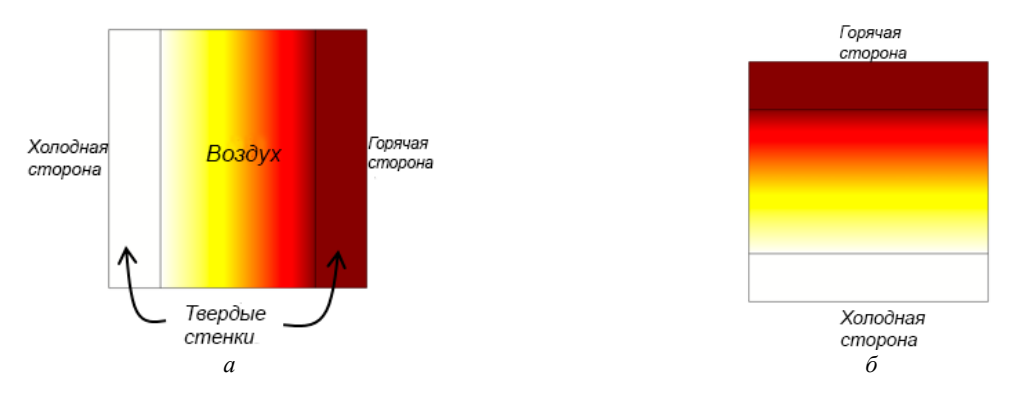

Рисунок 2 - Распределение температуры в вертикально и горизонтально выровненных полостях с использованием функции «Equivalent conductivity for convection».

Этот подход для аппроксимации свободной конвекции в полностью закрытой полости требует, чтобы воздушную область разбили и нашли поле температуры в воздухе, но это обычно добавляет лишь небольшие вычислительные затраты. Недостатком этого подхода является то, что он не очень применим для непрямоугольных геометрий.

В случае с вынужденной конвекцией рассмотрим полностью герметичный корпус, но с вентилятором или нагнетателем внутри, активно перемешивающим воздух. Предположим, что смешанный воздух имеет постоянную температуру во всей полости. Тогда целесообразно использовать функцию «Isothermal Domain», которая доступна с модулем «Теплообмен», когда в окне «Настройки» выбрана опция «Isothermal Domain».

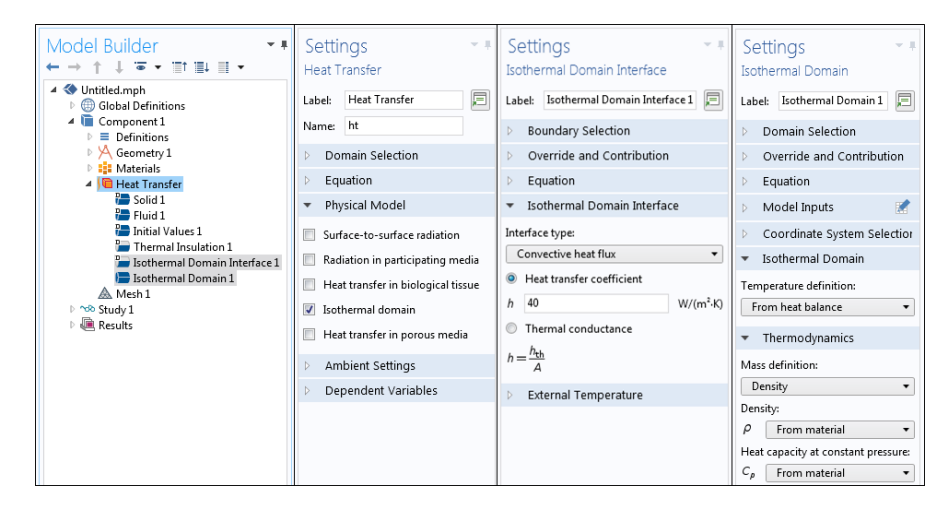

Рисунок 3 - Настройки, связанные с использованием функции «Isothermal Domain»

В модели температура всей области является постоянной величиной. Температура воздуха рассчитывается на основе баланса тепла, поступающего в область и покидающего ее через границы. Границы изотермической области могут быть установлены одним из следующих вариантов:

- «Thermally Insulated» («теплоизолированный»): нет передачи тепла через границу;

 $-$  «Continuity» («непрерывность»): непрерывность температуры через границу;

- «Ventilation» («вентиляция»): известный массовый расход жидкости известной температуры в изотермическую область или из нее;

- «Convective Heat Flux» («конвективный тепловой поток»): задаваемый пользователем коэффициент теплопередачи;

- «Thermal Contact» («термический контакт»): удельное тепловое сопротивление.

Из всех этих вариантов граничных условий «Convective Heat Flux» является наиболее подходящим для смешанного воздуха в закрытой полости. Область хорошо перемешанного воздуха имеет постоянную температуру, и существует передача тепла к окружающим твердым областям через заданный коэффициент теплопередачи (рисунок 4).

### 59-я научная конференция аспирантов, магистрантов и студентов

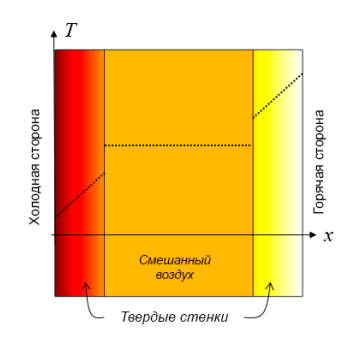

Рисунок 4 – Результаты распределения тепла при использовании функции «*Isothermal Domain*»

Наиболее затратный в вычислительном отношении подход, но и наиболее общий, заключается в моделировании воздушного потока. Мы можем моделировать как вынужденную, так и естественную конвекцию, а также внутренний или внешний поток. Этот тип моделирования можно выполнить с помощью модуля теплопередачи. На рисунке 5 показаны воздушные потоки, создаваемые за счет вентилятора, располагаемого в круговом отверстии блока питания.

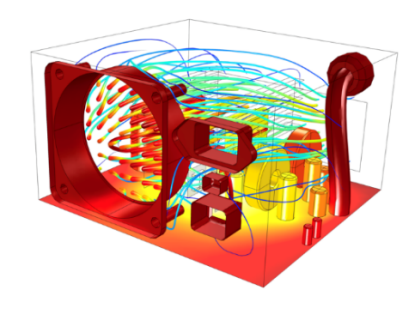

Рисунок 5 – Пример моделирования тепловых процессов в корпусе блока питания

*Заключение.* Рассмотрено несколько подходов к моделированию естественной и вынужденной конвекции в программном комплексе *COMSOL Multiphysics*. Рассмотрены параметры, которые регулируются при проведении моделирования. Также было рассмотрено моделирование воздушного потока, которое является более ресурсоемким.

#### *Список литературы*

*1. COMSOL Multiphysics [Электронный ресурс]. – Режим доступа: https://www.comsol.com/blogs/modeling-natural-and-forcedconvection-in-comsol-multiphysics/ – Дата доступа: 24.03.2022.*

*2. Дульнев, Г. Н., Тепло- и массообмен в радиоэлектронной аппаратуре: Учебник. -Москва.: Высш. шк., 1984. – 247 с.*

*3. Роткоп, Л. Обеспечение тепловых режимов при конструировании радиоэлектронной аппаратуры/ Л. Роткоп. – Москва. : Сов. радио, 1976. – 232с.*

UDC 621.382.2/.3-046.47

## **MODELING OF NATURAL AND FORCED CONVECTION IN THE SOFTWARE COMPLEX COMSOL MULTIPHYSICS**

*Kuziuk A.Y., Belikov A.N.*

*Belarusian State University of Informatics and Radioelectronics, Minsk, Republic of Belarus* 

*Piskun G.A. – PhD, associate professor, associate professor of the Department of ICSD Alexeev* V.F. *– PhD, associate professor, associate professor of the Department of ICSD*

**Annotation**. Approaches to convection modeling in the COMSOL Multiphysics software package are considered with a description of the main functions for heat transfer analysis. The general principles of modeling natural and forced convection are given, considering various boundary conditions.

**Keywords**: convection, simulation, heat

# **МОДЕЛИРОВАНИЕ ТЕПЛОВЫХ ПРОЦЕССОВ, ПРОТЕКАЮЩИХ В ЭЛЕКТРОННОМ МОДУЛЕ МОНИТОРА КАЧЕСТВА ВОЗДУХА**

*Кузюк А.Ю., Рыбаков Д.Г.*

*Белорусский государственный университет информатики и радиоэлектроники, г. Минск, Республика Беларусь*

*Научный руководитель: Пискун Г.А. – канд.техн.наук, доцент, доцент кафедры ПИКС*

**Аннотация.** Проведено моделирование тепловых процессов, протекающих в электронном модуле монитора качества воздуха. Экспериментально установлен самый нагреваемый элемент в данном устройстве. Предложен наиболее эффективный режим охлаждения устройства.

**Ключевые слова:** моделирование, плата печатная, тепловые процессы, электронный модуль

*Введение.* Монитор качества воздуха – это устройство, которое обеспечивает измерение взвешенных в воздухе частиц PM1.0, PM2.5 и PM10 с помощью лазерного датчика, а также производит газоанализ на частицы формальдегида и других органических летучих веществ [1].

В статье представлено моделирование тепловых процессов в электронном модуле монитора качества воздуха, результат которого помогает принять решение о применении или неприменении в конструкции принудительного охлаждения.

*Основная часть.* Для эффективного моделирования охлаждения теплонагруженных элементов устройства целесообразно выполнить следующие 6 этапов:

1. Зададим цель моделирования, достижение которой направлено на обоснование необходимости применения или неприменения дополнительного охлаждения в конструкции устройства.

2. Построим концептуальную модель, которая необходима для выявления уровня определяющего замысла, который формируется при изучении моделируемого объекта. На этом этапе исследуется объект, устанавливаются необходимые упрощения и аппроксимации. Также устанавливаются единицы измерения и диапазоны изменения переменных модели. Результатом второго этапа является обобщенная схема модели. В нашем случае результатом является схема электрическая принципиальная (рисунок 1).

3. Подберём среду моделирования тепловых процессов. В нашем случае для моделирования тепловых процессов выбрана среда *SolidWorks Simulation*.

4. Произведем планирование эксперимента. Строится модель для проведения эксперимента. В ходе моделирования пренебрегаем некоторыми элементами, наличие которых не влияет на результат эксперимента, при этом упрощая модель. Температурные экстремумы устройства определяются как климатическими, так и внутренними источниками тепла, поэтому необходимо учитывать суммарный эффект от воздействия всех источников тепла. Согласно ГОСТ 15150-69 в соответствии с климатическим исполнением УХЛ 4.2 предельная рабочая температура воздуха при эксплуатации устройства составляет 40˚*С* [2].

5. Выполним непосредственно сам эксперимент с моделью. Так как моделирование является имитационным, модели реализуем с помощью программного обеспечения с фиксацией и дальнейшей обработкой полученных данных. Вариант закрепления печатной платы устройства – по четырём углам за крепёжные отверстия. Моделирование тепловых процессов, протекающих в модуле, включает в себя следующие этапы:

- разработка упрощенной модели в *SolidWorks*;
- назначение материала печатной платы и элементов [3, 4];

## 59-я научная конференция аспирантов, магистрантов и студентов

- задание граничных условий для модели (места крепления печатной платы, температура окружающей среды, мощность рассеивания элементов, конвекция);

- построение сетки конечных элементов [5, 6];

- получение результатов моделирование тепловых процессов.

6. Произведем обработку и анализ данных эксперимента. В соответствии с целью моделирования применяются разнообразные методы обработки: определение разного рода характеристик случайных величин и процессов.

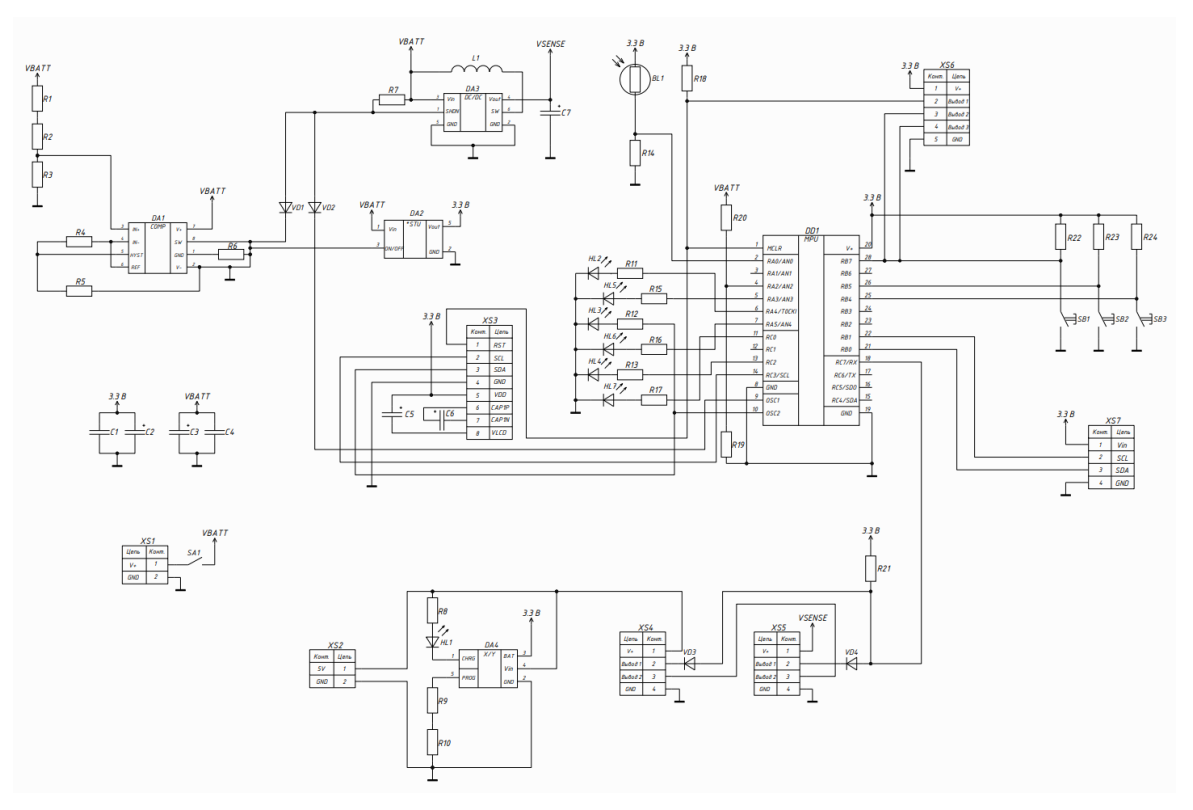

Рисунок 1 – Схема электрическая принципиальная монитора качества воздуха

В результате моделирования тепловых процессов были получены максимальные значения температур нагрева элементов. Результаты моделирования представлены на рисунках 2 и 3.

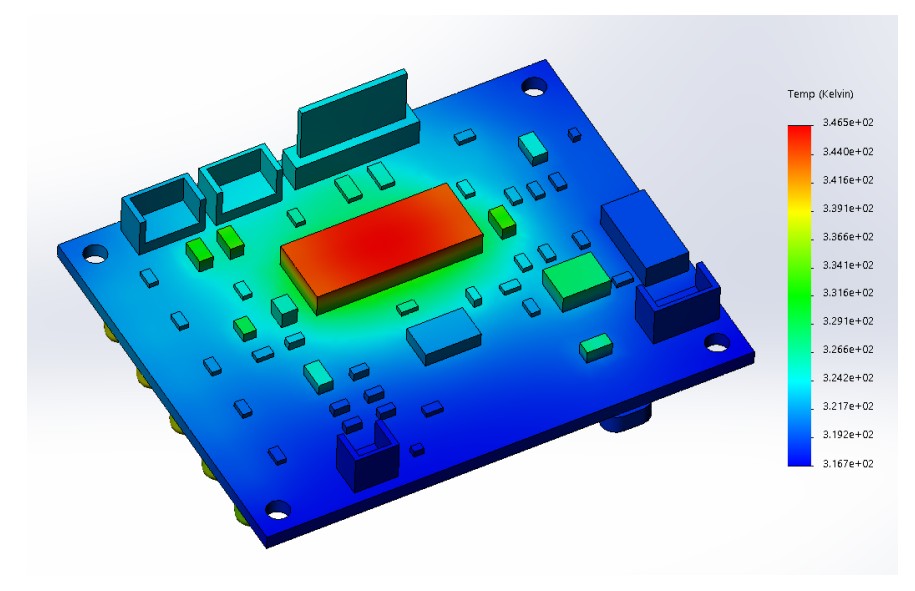

Рисунок 2 – Температурная картина поля лицевой стороны печатной платы

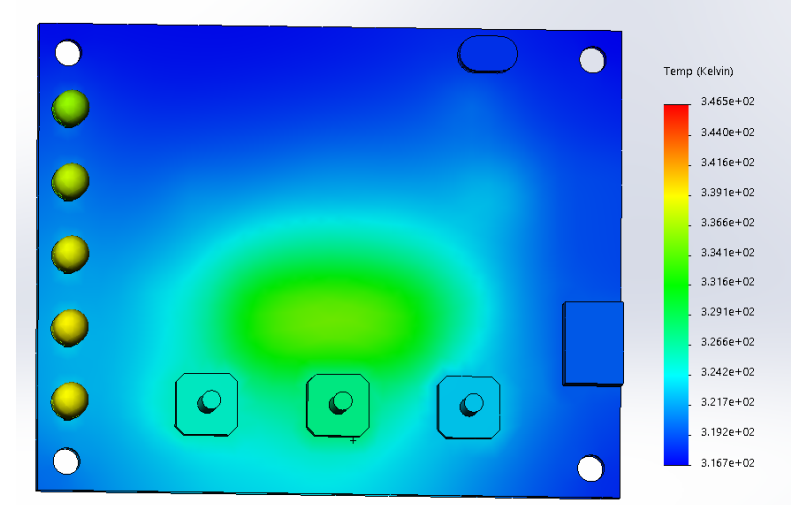

Рисунок 3 – Температурная картина поля задней стороны печатной платы

В результате моделирования наиболее нагреваемым элементом при максимальной нагрузке оказался микроконтроллер с рассеиваемой мощностью 10 Вт, температура которого составила 346 К. Полученное значение попадает в диапазон рабочей температуры элемента (358 К). Из чего можно сделать вывод, что электронному модулю монитора качества воздуха дополнительное охлаждение не требуется.

*Заключение.* Выполнено моделирование тепловых процессов, протекающих в электронном модуле монитора качества воздуха, обработаны и проанализированы результаты. Установлено, что по результатам моделирования самым нагреваемым элементом в электронном модуле является микроконтроллер, который при моделировании не превышал свою рабочую температуру. Дополнительное охлаждение устройства не требуется.

#### *Список литературы*

*1. Labbe, L. Portable, Stand-Alone Air Quality Display // Elektor. – 2021. – №7-8. – С.86-87.*

*2. ГОСТ 15150–69. Машины, приборы и другие технические изделия. Исполнения для различных климатических районов. Категории, условия эксплуатации, хранения и транспортирования в части воздействия климатических факторов внешней среды. – Введ. 1971-01- 01. – М.: Изд-во стандартов, 1969. – 58 с.*

*3. Радиоэлектронная аппаратура и основы ее конструкторского проектирования : учебно-методическое пособие для студентов спец. «Моделирование и компьютерное проектирование РЭС» и «Проектирование и производство РЭС» / Н. И. Каленкович [и др.]. – М. : БГУИР, 2008. – 200 с.*

*4. Пирогова, Е.В. Проектирование и технология печатных плат: учебник / Е.В. Пирогова. – М.: Изд–во ФОРУМ, 2005. – 560 с.*

*5. Романовский, П.С. Оптимизация теплового режима приемо-передающего устройства по результатам моделирования тепловых процессов в среде SOLIDWORKS FLOW SIMULATION / Г.А. Пискун, В.Ф. Алексеев, П.С. Романовский, А.А. Стануль // Znanstvena misel journal. – 2019. – VOL.1 № 35. – С. 47–60.*

*6. Алексеев, В.Ф. Обзор методов компьютерного проектирования силовых интегральных микросхем в условиях воздействия электростатического разряда / В.Ф. Алексеев, Г.А. Пискун, А.Д. Сыс // Interdisciplinary research: scientific horizons and perspectives : II International Scientific and Theoretical Conference, Vilnius, October 1, 2021 / European Scientific Platform. – Vilnius, 2021. – P. 114–116. – DOI : https://doi.org/10.36074/scientia-01.10.2021.*

### UDC 621.382.2/.3-046.47

# **MODELING OF HEAT PROCESSES OCCURING IN ELECTRONIC MODULE OF AIR QUALITY MONITOR**

*Kuziuk A.Y., Rybakov D.G.*

*Belarusian State University of Informatics and Radioelectronics, Minsk, Republic of Belarus* 

*Piskun G.A. – PhD, associate professor, associate professor of the Department of ICSD*

**Annotation**. The modeling of thermal processes occurring in the electronic module of the air quality monitor was carried out. The most heated element in the electronic module of the device has been identified. The cooling mode of the device is substantiated.

**Keywords**: modeling, heat processes, electronic module, printed circuit board